Especialización docente de nivel superior en educación y TIC

# **Material de lectura**

Referentes TIC II

Software libre, soluciones a las dificultades habituales desde la mirada educativa

Herramientas libres de impacto significativo en las actividades áulicas y en la prevención de problemas

# Algunos conceptos de Software libre

Al encender algunos equipos, como las netbooks del Programa Conectar Igualdad, tenemos la posibilidad, gracias al llamado arranque doble, de optar por utilizar el ya conocido sistema operativo (SO) Windows o bien una distribución de SO libre que se mostrará en nuestra pantalla como Linux.

Los docentes y alumnos generalmente no optan por esta selección y el sistema resuelve ingresar en forma automática en lo que generalmente todos conocen: Windows.

Esta elección no es solo informática sino ideológica, ya que de optar por un software privativo se ingresaría en un sistema en el que el alumno o docente tendría limitaciones para utilizar el software, modificarlo o redistribuirlo y cuyo código fuente no estaría disponible sino protegido por licencias con sanciones legales.

El debate debería centrarse en poner en tela de juicio de quién es el conocimiento, si es de las grandes corporaciones o de la gente, iniciando una discusión genuina sobre la democratización de los desarrollos de software.

Para poder sentirnos parte de una sociedad digital es indispensable acceder al software, por lo tanto somos ciudadanos digitales libres en el sentido de que podemos comprender, usar y compartir el software en libertad, democratizando el acceso y el conocimiento.

Un claro video del concepto de Software Libre. l*ink a http://www.youtube.com/watch?v=FvLJ2JotttM*(Licencia de YouTube estándar) Al interior de cada escuela el referente tecnológico tiene un rol preponderante en este proyecto democratizador, impulsando en sus establecimientos las cuatro libertades fundamentales que caracterizan al Software libre y haciéndonos parte de una sociedad digital libre.

La libertad de que cualquier tipo de persona pueda ejecutar el programa con cualquier propósito (libertad cero), en cualquier tipo de sistema informático y en cualquier clase de trabajo

La libertad de estudiar cómo funciona el programa y de adaptarlo a mis necesidades. El acceso al código fuente es una condición previa para esto. Controlar el software y no que este me controle a mí. Los formatos abiertos, básicamente permiten que los distintos software puedan intercambiar datos, lo que hace que alumnos y docentes no estén restringidos a un formato de una empresa de software, logrando así compartir con otros sin detenerse en ver qué software están utilizando, situación cotidiana de incompatibilidad con los formatos de ofimática utilizados generalmente en la escuela, como los conocido .doc y .docx, entre otros.

La libertad de distribuir copias, con lo que se puede ayudar a colegas, docentes y alumnos. Las copias con o sin modificaciones pueden ser gratis o tener un costo determinado para cualquiera y en cualquier lugar. La palabra free, muy utilizada al referirnos al software libre, debe ser interpretada como 'libre' en el sentido de libertad de expresión y no con un sentido económico, como suele ocurrir en algunas ocasiones, generando una confusión entre software libre y software gratuito.

La libertad de mejorar el software y hacer públicas las mejoras a los demás, de modo que toda la comunidad se beneficie. En ninguno de estos casos es necesario comunicárselo a la persona o empresa desarrolladora.

Es decir que al optar en el arranque dual por la opción de utilizar los asistentes digitales en un sistema operativo libre, estaremos compartiendo, cooperando, optimizando recursos, creciendo en nuestra escuela hacia una sociedad digital libre.

# El Software libre y su significativo impacto en las aulas

A continuación mencionaremos algunas de las ventajas que tiene en las aulas la implementación del software libre, lo que resulta fundamental socializar entre alumnos y docentes a fin de disminuir dificultades y prevenir otras.

En la próxima clase nos centraremos en la instalación de un sistema operativo libre llamado Linux Huayra y Linux IPLE (informática para la educación). En estas distribuciones ya se contemplan mucho de los problemas que desarrollaremos y se han buscado soluciones preinstalando algunas de las herramientas que se sugieren a continuación.

# Ofimática

La ofimática es una de las primeras herramientas que utilizan alumnos y docentes en las aulas al introducir los asistentes digitales, generalmente a través de los procesadores de texto, las planillas de cálculos o las presentaciones, entre otros.

Es muy común escuchar entre docentes y alumnos que al intentar ejecutar alguna de estas herramientas se presentan inconvenientes.

Generalmente el primer problema es el tiempo que tarda en ejecutarse el software seleccionado para trabajar en el aula, por ejemplo el procesador de texto 'Word', herramienta cuyo popular nombre se ha llegado a identificar con el de la marca del producto.

Es común que en un software privativo se denomine a las herramientas con la marca del producto. Por ejemplo, cuando un docente utiliza una presentación de imágenes y textos y dice que utilizara como recurso un Power Point, menciona la herramienta con la marca. De esa forma se limita aun más la posibilidad de conocer la gran diversidad de software para presentaciones existente, pese a que la conocida presenta restricciones de uso entre pares y alumnos.

Lo que hace demorar la ejecución del programa en la netbook es que esta ofimática privativa requiere de una gran cantidad de recursos para ejecutarse, lo que hace que su inicio y operatoria presente dificultades mientras se lo utiliza. Suele sufrir interrupciones que producen algunos errores y se debe reiniciar, a veces perdiendo parte de la producción lograda.

Los docentes también mencionan la dificultad que conlleva la validación de su licencia, otro elemento del software privativo, ya que es necesario introducir el código que se encuentra en la parte posterior de la netbook mientras se está conectado a Internet, de lo contrario, luego de una serie de ejecuciones su uso queda limitado al alumno o docente, complicando el trabajo áulico.

Es muy común que docentes y alumnos mencionen la dificultad de abrir una presentación enviada por un colega o un alumno, y señalen como causante de este problema que su PC (notebook personal, PC hogareña) es 'vieja', interpretando que es necesario comprar un nuevo equipo.

Y nada está más lejos de la realidad, ya que el problema es que el archivo que trata de abrir se encuentra en un formato privativo que produce este inconveniente. La empresa proveedora de la herramienta, por ejemplo Power Point o Word, ha decidido cambiar el formato de sus archivos impactando en los contenidos generados por docentes y alumnos en sus prácticas, haciendo imposible la ejecución de estos nuevos formatos a todo aquel que no se actualice para poder visualizar los contenidos.

Es aquí donde el formato abierto se torna imprescindible para garantizar el acceso a los contenidos generados por docentes y alumnos de todos los que lo deseen, permitiendo que el contenido perdure en el tiempo, ya que cada vez que un formato privativo se modifique será imposible ejecutar archivos que no sean compatibles con las versiones anteriores, obligándonos a

la actualización a cambio de una licencia paga, posibilidad que no todos los alumno y docentes tienen.

En general, las presentaciones producidas en escuelas son similares, y las posibilidades de visualización que brinda el software privativo en la construcción de una presentación resultan cotidianas para todos. Esto se debe a que los efectos y transiciones se limitan a los que ofrece el proveedor, sin que el alumno o docente pueda incorporar otros. Lo que torna las presentaciones monótonas e iguales al resto de las existentes desde el punto de vista de su visualización.

Al utilizar una ofimática libre como Open Office o Libre Office, disponible en la netbook al optar por Linux y capaz de ser instalada y ejecutarse con gran agilidad en el sistema operativo Windows, evitaremos todos estos inconvenientes recurrentes en las aulas y el hogar de alumnos y docentes.

En muchas ocasiones hemos escuchado algunos mitos sobre estas ofimáticas libres, y a continuación trabajaremos principalmente uno de ellos.

Suele decirse que al trabajar en Office libre nos encontramos con problemas de 'compatibilidad de formato'. Esto ocurre por lo mencionado anteriormente ya que por defecto la ofimática libre guarda los archivos generados en formatos de estándares abiertos, siendo luego imposible ejecutarlos en la ofimática privativa. Esta solo ejecuta archivos en sus limitados estándares y establece las 'incompatibilidades', mientras que la ofimática libre puede ejecuta cualquier formato del que se trate, y por tanto el problema es generado por los sistemas privativos y no por la ofimática libre. Sin embargo, es habitual que este inconveniente sea presentado en forma contraria a lo que ocurre en realidad.

La ofimática libre permite abrir y guardar cualquier archivo generado en el formato que se desee, de modo que podría escribir un texto y guardarlo tanto en formatos privativos como libres, evitando incompatibilidades. Por el contrario, en la ofimática privativa esta posibilidad de guardar archivos en otros formatos no está disponible, y solo se puede guardar formatos que estén entre la variedad del promovedor, además de limitar a sus propios usuarios a los formatos por los cuales ha pagado la licencia, es decir que un usuario de Office 2003 no podrá guardar sus archivos en docx (office 2007) dado que no se ha actualizado. Aquí podemos ver claramente que las incompatibilidades son propuestas por la ofimática privativa no solo respecto del resto de las ofimáticas, sino también de sus propios formatos.

Un paquete de ofimática libre, por ejemplo, guarda por defecto en formatos odt (texto), ods (planillas de cálculo), odp (presentaciones), los que podrán ser ejecutados por cualquier otra ofimática libre logrando así que el acceso a esa información permanezca en el tiempo, ya que no dependerá de nuevas licencias o de la variación de formatos futuros. Al ser estos formatos estándares abiertos, nos dan la opción de guardar en doc, docx, xls, xlsx, ppt, pptx todos formatos propios de la ofimática privativa Microsoft Office.

¿Y cómo se hacen estas pequeñas configuraciones que evitan cualquier problema entre docentes y alumnos que utilizan una u otra ofimática? Ejecutando cualquier herramienta de Office libre, si ingresamos a herramientas, luego a opciones, y después a cargar / guardar podremos optar por el formato en que serán guardados nuestros archivos por defecto. Aunque es recomendable que

todos utilicen los estándares abiertos, una primera opción camino a la adaptación en el uso del software libre es hacer estos cambios en la oficina libre e iniciar un debate sobre los estándares de formatos libres que nos darán seguridad e independencia de proveedores en las producciones escolares.

http://es.libreoffice.org

#### Virus

Los virus rápidamente se diseminan por los equipos dentro y fuera de la escuela, y los antivirus resultan efectivos siempre y cuando estén actualizados, para lo cual es necesaria una conexión a Internet frecuente y no todos los alumnos y docentes disponen de esta actualización, además de existir variedades de archivos maliciosos que no son detectados por el antivirus en tiempo y forma.

El uso de pen drive para compartir la información es uno de los principales problemas en la transmisión, además de los lugares en la web que son potencialmente visitados por los alumnos y en general entrañan un riesgo importante debido a la presencia de virus.

Existe un mito entre alumnos y docentes sobre la generación de virus. En ocasiones se piensa que los virus son generados por programadores aislados que tienen un objetivo malicioso por el simple hecho de querer hacer daño. Pero está claro que no se trata de esa motivación ni de programadores aislados, sino de empresas que comercializan productos para protegerse de estas amenazas. El virus en las escuelas cumple su objetivo principal, se transmite de netbook a netbook haciendo lentos y tediosos los procesos, complicando las clases al usar los asistentes digitales.

El desarrollo de virus se lleva a cabo principalmente para que estos tengan implicancia solo en SO privativos, ya que es allí donde se encuentra el circuito económico que los motiva.

La implementación de software libre nos libera de estas dificultades tan significativas en el trabajo áulico, ya que la existencia de virus para Linux es casi nula, siendo excepcional que nos encontremos con un archivo malicioso que pueda ejecutar alguna acción en nuestro sistema. Esto se debe a que no hay una gran motivación para generar virus que actúen en Linux, al no haber un circuito económico significativo en torno al software libre.

Es muy importante, desde nuestro lugar de referentes TIC, socializar estas características de los virus y enseñar en nuestras escuelas la posibilidad de limpiarlos de los pen drive a fin de eliminar una de las vías más relevantes de transmisión de estos archivos en las aulas.

Con solo encender la netbook en Linux e introducir el pen drive podremos visualizar su contenido completo, y todo aquello que resulte ajeno al docente o al alumno propietario deberá ser removido, ya que seguramente se trata de un virus que el alumno o docente no puede ver al ejecutar la unidad de almacenamiento en Windows, debido a que el virus fue diseñado para ocultarse y cumplir su función final de infectar el equipo.

#### Conexiones Wi-fi y modem USB

Es notoria la diferencia que existe en los tiempos en que se conecta a la red escolar la netbook al utilizarla en Linux. En unos segundos estamos en condiciones de navegar por el servidor sin ningún inconveniente o de recibir un nuevo certificado de validez para el sistema de seguridad. Y esta mejora en resolver las conexiones inalámbricas se aplica a cualquier red, sea escolar o externa.

Cuando un alumno o docentes se conecta a una red pública o privada buscando Internet notará que al encender el equipo la conexión se establece rápidamente si está predeterminada. De no ser así, basta darle al sistema la orden de conectar el servicio de Internet que este estará disponible al instante.

En los casos en los que el alumno o docente utiliza un modem USB de alguna prestadora de telefonía celular, también notará este beneficio en la rapidez de la conexión. Basta con introducir el modem USB y esperar unos segundos para estar visible en el administrador de conexiones inalámbricas. Solo deberá dar la orden de conectar, sin necesidad de un software específico de la prestadora del servicio ni de Windows.

# Descarga de software - Centro de software

Aquí nos encontramos una vez más con una gran ventaja al implementar Linux en la netbook, ya que al usar Windows para buscar software es normal navegar en Internet, lo que implica exponer nuestros equipos a posibles descargas maliciosas, ya que muchas veces desconocemos el origen del programa o repositorio en el que el software se encuentra almacenado.

En Linux existe el Centro de Software. Allí se puede buscar en forma muy rápida el software que necesitamos, ya que todos están organizados por categorías. Por ejemplo ingresando en la categoría Educación, estarán disponibles en un repositorio seguro que no genera riesgo para nuestro equipo cientos de programas diseñados para las distintas necesidades que podamos tener en las practicas áulicas.

#### Captura de pantalla y video

Es muy común que docentes y alumnos necesiten capturar imágenes de distintos sitios web o bien dentro de sus propios sistemas operativos. Utilizando Linux esta opción está disponible en forma directa ejecutando una herramienta muy intuitiva disponible en cualquier distribución.

Después de ingresar en aplicaciones debemos seleccionar captura de pantalla, donde con un simple clic podremos capturar la imagen que deseemos o una parte de ella con gran rapidez. Esta herramienta es muy importante para los docentes a la hora de construir sus propios contenidos, como una presentación que requiere imágenes específicas y que en caso de utilizar Windows precisa instalar un software.

También tenemos disponible una herramienta muy simple e intuitiva para capturar video y audio de nuestro sistema, lo cual es muy útil a la hora de realizar tutoriales o presentaciones en video de un paso a paso. Kazam es un popular grabador de video de nuestras acciones en la pantalla, y se encuentra disponible en la distribución Linux IPLE y Huayra, o a través del centro de software de toda distribución de Linux.

# Conexiones USB

Al conectar cualquier periférico o dispositivo externo a un puerto USB de nuestra netbook, notaremos que Linux inicia un proceso de detección automático y rápido, reduciendo notoriamente el tiempo de espera para poner operativo dicho dispositivo e identificar la marca y modelo del mismo, no siendo necesaria en la mayoría de los casos la instalación de controladores extras.

Al conectar a la netbook una cámara fotográfica digital esta estará lista para ser administrada e identificada con marca y modelo en segundos, y lo mismo ocurre con teléfonos celulares, MP3, MP4, impresoras, teclados, mouse, discos rígidos externos, pen drive, monitores, proyectores, etcétera, ventaja que hace más dinámico el trabajo en el aula.

#### Autonomía de la batería

La autonomía de la batería en la netbook es fundamental en el trabajo áulico. Las aulas solo tienen algunos accesos a la red eléctrica escolar, y resulta imprescindible que los alumnos y docentes tengan cargadas sus baterías ya que es muy complejo hacerlo durante el horario escolar.

Es muy frecuente que se presenten situaciones en las que los alumnos no puedan utilizar sus asistentes digitales, ya que por varios motivos no han llegado al establecimiento con la carga de batería adecuada para la propuesta docente de implementación de la netbook en clases.

Al utilizar la netbook en un SO libre como Linux la autonomía del equipo se mejora sustancialmente, y se reduce este problema frecuente. El SO Linux administra en una forma más eficiente los recursos que demandan una cantidad significativa de energía, como por ejemplo la placa de video, entre otros.

Además podremos consultar en forma simple el rendimiento de la máquina y acceder a toda la información de su estado actual e histórico, así como llevar a cabo un mantenimiento de recuperación de la carga disponible ya que la misma se verá reducida con el uso.

Con este simple procedimiento de cargas y descargas completas podremos recuperar el sector que no se está utilizando en la netbook con autonomía, y al mismo tiempo visualizar esta mejora en la información disponible que nos brinda el sistema operativo Linux.

Si observamos los valores históricos de la batería podremos notar que su capacidad de carga de diseño no se está utilizando por completo y con el transcurso del tiempo (cargas y descargas parciales) se reducirá cada vez más esta capacidad de carga.

No obstante, con un procedimiento simple podemos revertir estos valores y aumentar la capacidad de la carga de las pilas. El mismo consiste en agotar por completo la batería de la netbook hasta que esta se apague en forma autónoma, para lo cual es necesario configurar el equipo a fin de que no entre en estado de suspensión o hibernación al llegar a cierto valor de carga. De esa forma la máquina se apagará por completo cuando se termine la batería.

También es recomendable que esa descarga completa de la batería se haga lo más velozmente posible, a tal efecto podemos reproducir un archivo de video ya que consumirá más recursos que en estado normal y la batería se agotará más rápido. Y después de este primer paso con el equipo apagado deberemos cargar por completo y en un solo ciclo la batería, hasta que la luz indicadora así lo señale.

Repetiremos este ciclo de carga y descarga bajo esta modalidad todas las veces que deseemos, y veremos en el detalle de la información de la batería cómo va aumentado su capacidad de carga y acercándose cada vez más a la de diseño. Así se recupera el porcentaje de la batería que estaba desaprovechada y se mejora la autonomía del equipo en las aulas.

Para acceder a la información histórica de la batería podemos emplear distintos caminos. Aquellos s los que les gusta utilizar el terminal deberán tipear el comando: cat /proc/acpi/battery/bat1/info (en caso de no funcionar remplazar bat1 por bat0).

Para Linux esto es más simple aun con Gnome (Linux IPLE), ya que haciendo clic sobre el ícono del estado de carga de la batería y eligiendo la opción que nos informa el tiempo de batería restante, ingresaremos al detalle de rendimiento de la misma.

Allí tendremos que comparar el valor 'last full capacity' (estado actual con carga máxima) con el 'desing capacity (valor máximo de diseño original). Mientras mayor sea la diferencia entre el diseño y la capacidad de carga actual en peor estado estará nuestra batería, y en tal caso será necesario poner en marcha más ciclos de carga y descargas completos para recuperar el porcentaje perdido.

#### Estabilidad

La estabilidad del sistema Linux es notoriamente superior a la de Windows. En muchas ocasiones, los docentes y alumnos sufren problemas ligados a la inestabilidad del sistema operativo, concretamente sus equipos se 'cuelgan' y entran en un proceso de recuperación o reparación de la falla que está experimentando el sistema haciéndolo inoperativo durante ese tiempo, lo que hace que la clase se vea interrumpida complicando el desarrollo de la misma.

Al trabajar en un sistema operativo libre o utilizar software específico libre para las tareas cotidianas, este problema tan recurrente es prácticamente nulo, ya que no se presentan situaciones de 'cuelgue' como las manifestadas anteriormente. El Software libre Linux es muy

estable en las netbook del PCI y esto hace que las clases sean más dinámicas y ágiles ya que no presentan los inconvenientes que surgen cuando se le exige al equipo varias acciones al mismo tiempo.

#### Encendido y apagado del equipo

Cuando le damos al equipo la orden de encenderse o apagarse, en general esperamos que este resuelva esa simple indicación en forma ágil. Sin embargo, son muchos los procesos que deben hacerse para completar cualquiera de esas dos órdenes. Es notorio cómo al utilizar día a día la netbook van aumentando los tiempos de espera para encender o apagar el equipo, lo que hace que la tolerancia de alumnos y docentes disminuya poco a poco.

Al utilizar Linux estos tiempos son más dinámicos que en el sistema privativo, ya que dan una respuesta rápida a la hora de iniciar las actividades en el aula o de guardar la netbook para volver a casa.

# Efectos visuales

Existe una gran gama de efectos de Linux para el escritorio que van desde el popular cubo que rota en la pantalla a convertir la superficie de la pantalla en agua o fuego. Hay cientas de posibilidades que son muy agradables para los alumnos y que sin duda son un gran disparador a la hora de elegir el software libre.

Todos estos efectos están disponibles en el propio sistema operativo sin necesidad de instalar otro software como ocurre en Windows cuando se pretende generar algún efecto visual extra en el sistema, lo que hace que la netbook se torne lenta y experimente muchos problemas de estabilidad cuando los alumnos quieren personalizar sus equipos.

En Linux basta con ejecutar las características de Compiz (ya disponible en la distribución Linux IPLE) para tener una gran variedad de personalizaciones que harán que ninguna netbook se parezca a otra y generarán en alumnos y docentes un sentido de pertenencia significativo con su equipo.

# Aplicaciones útiles

La posibilidad de crear nuestras propias herramientas ha hecho que en muchos ámbitos se desarrollen software. A modo de ejemplo mencionaremos dos muy útiles para el PCI.

En primer lugar está el generador de CUIL off line, el cual nos permite generar el cuil de aquellos alumnos que no cuentan con este dato tan importante. Para ello se utiliza el aplicativo ConIg que funciona en forma muy rápida y simple. Disponible en: http://www.comunidadiple.com.ar

# Especialización docente de nivel superior en educación y TIC. Ministerio de Educación de la Nación

También se ha desarrollado una aplicación muy útil que permite descargar todos los contenidos de Canal Encuentro y del Portal 'Conectate, elegí, mirá y descargá' en forma directa de sus repositorios, sin la necesidad de navegar por la web original, pudiendo acceder a estos contenidos a través de un menú simple en el que están disponibles todos los contenidos. De modo que es posible descargar los capítulos de las series o programas deseados con una conexión a Internet precaria, ya que esta aplicación optimiza al máximo la conexión en la navegación. Asimismo, haciendo un simple clic en Actualizar podemos estar al día en nuestro menú de opciones con los contenidos que Canal Encuentro o Conectate ofrece para descargar en su página.

Linux sitio oficial: http://encuentro.taniquetil.com.ar

Windows sitio no oficial: http://mazcue.com/encuentro-0-4-mira-los-programas-de-canalencuentro-desde-tu-pc/

#### Dibujo asistido por computadora (AutoCAD - DraftSight CAD)

En las escuelas técnicas es común el uso de asistentes de dibujo computarizados como AutoCAD, aunque en general este software de gran valor técnico y monetario no es utilizado con su requisito legal de adquisición, ya que el alto costo de la licencia de uso no está al alcance de las escuelas.

Por lo que nos encontramos en un dilema moral al utilizar un software ilegal en la enseñanza técnica profesional a futuros técnicos. Asimismo, este software privativo tiene ciertos requerimientos para ser instalado que las netbook no pueden cumplir, lo que genera muchos inconvenientes en la instalación o en su funcionamiento.

Cuando trabajamos en Linux, en cambio, tenemos disponible un software llamado DraftSight que cumple con todas las funciones requeridas para hacer gráficos. Este se presenta visualmente con una interface gráfica muy similar a la de AutoCAD, y tiene algunas ventajas, como por ejemplo que está en idioma español y utiliza los populares comandos de la versión inglés de AutoCAD, lo que agrada mucho a los alumnos ya que están familiarizados con ellos.

Por supuesto que los formatos en los que guarda los trabajos son estándares abiertos, pero al igual que la ofimática también permite guardar las producciones en el formato del software privativo, lo que hace posible que se intercambien producciones entre ambos sistemas sin conflicto alguno.

Este software también está disponible en una versión instalable en Windows, donde funciona correctamente, aunque con algunas dificultades que Linux no presenta, ligadas a la velocidad en que se hacen las operaciones solicitadas. Por lo tanto, es altamente recomendable su instalación en un sistema operativo libre.

http://www.3ds.com/es/products/draftsight/free-cad-software

Referentes TIC II - Material de lectura clase 3: La netbook, soluciones a las dificultades habituales desde la implementación del software libre.

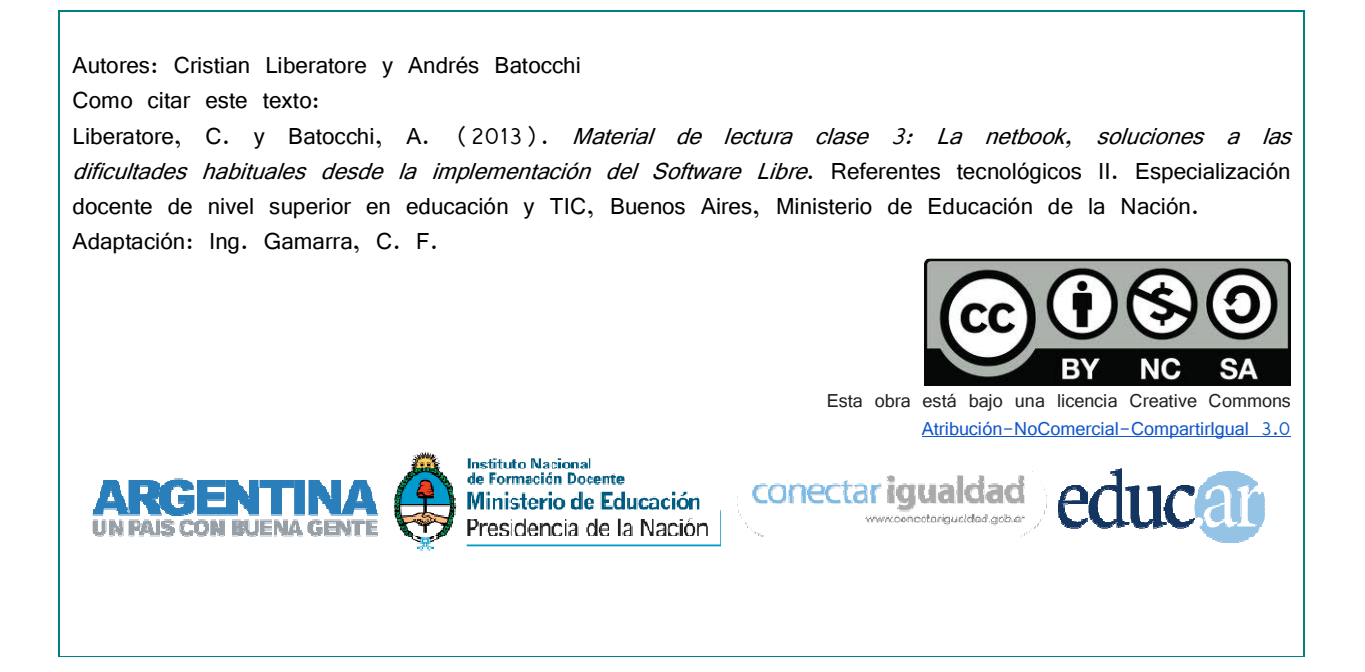